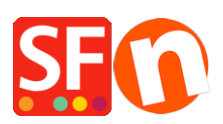

[Wissensdatenbank](https://shopfactory.deskpro.com/de/kb) > [Veröffentlichung der Website](https://shopfactory.deskpro.com/de/kb/publishing-your-website) > [Turbo Publishing in ShopFactory](https://shopfactory.deskpro.com/de/kb/articles/turbo-publishing-in-shopfactory)

# Turbo Publishing in ShopFactory

Merliza N. - 2024-05-14 - [Veröffentlichung der Website](https://shopfactory.deskpro.com/de/kb/publishing-your-website)

ShopFactory enthält eine PHP-basierte Veröffentlichungsfunktion, die die Geschwindigkeit der Veröffentlichung Ihrer Website auf unterstützten Systemen erheblich erhöht. Dies funktioniert durch die Erstellung eines Archivs mit allen Dateien, die an Ihren Remote-Server gesendet werden müssen, und die anschließende Verwendung mehrerer Verbindungen, um sie an ein Remote-PHP-Skript zu senden, das wir per FTP an den Server senden, so wie Ihr Shop normalerweise online veröffentlicht wird.

Diese Methode beschleunigt den Prozess der Übermittlung der Dateien an den Server um das 5- bis 20-fache im Vergleich zur normalen FTP-Veröffentlichung und bietet Ihnen somit eine erhebliche Leistungssteigerung.

Diese Technik erfordert, dass das PHP-Skript Schreibzugriff auf die Dateien auf Ihrem Server hat, aber der Veröffentlichungsprozess erkennt dies, bevor er die Turbo-Veröffentlichung aktiviert, und wenn er feststellt, dass der Server nicht kompatibel ist, kehrt er stattdessen zur normalen FTPbasierten Veröffentlichung zurück.

Von ShopFactory Total Care gehostete Websites unterstützen diese schnelle Veröffentlichung bereits standardmäßig.

## **a. Wenn Ihr Host die PHP-Veröffentlichung unterstützt -**

Sie können das Turbo-Publishing aktivieren, wenn Ihr Host PHP-Publishing unterstützt. Bitte folgen Sie diesem Schritt, um Ihren Shop mit aktiviertem Turbo-Publishing zu veröffentlichen:

- Öffnen Sie Ihren Shop in Shopfactory
- Klicken Sie auf die Schaltfläche Veröffentlichen -> Veröffentlichen Sie Ihre Website im Netz
- Klicken Sie auf die Schaltfläche Setup, um Ihre Hosting-Details zu überprüfen und einzugeben
- Klicken Sie auf OK

- Wenn Ihr Host PHP-Publishing unterstützt, wird Turbo Publishing standardmäßig aktiviert. Sie werden bemerken, dass es einen Link gibt: "Veröffentlichen mit Turbo"

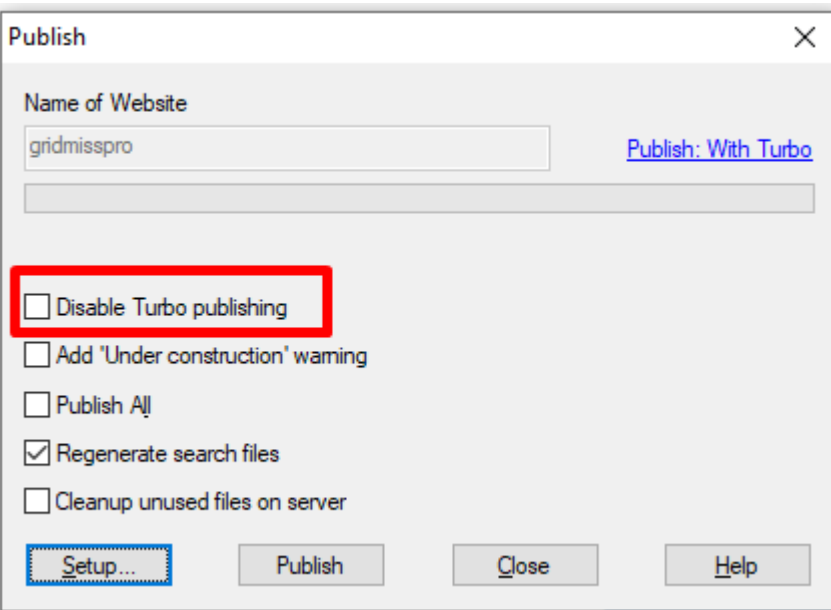

- Klicken Sie auf Veröffentlichen.

**HINWEIS:** Die Aktivierung von PHP in Ihrem Hosting-Konto reicht nicht aus, damit Turbo Publishing vollständig funktioniert. Ihr Hoster darf den Zugriff und die Berechtigungen auf die Verzeichnisse auf Ihrem Server NICHT einschränken. ShopFactory verbindet sich mit Ihrem Server über ein PHP-Skript und einige PHP-Einstellungen müssen erlaubt sein, damit Turbo Publishing richtig funktioniert.

## **Bitte überprüfen Sie mit Ihrem Hosting-Anbieter, ob diese PHP-Einstellungen in Ihrem Konto erlaubt (NICHT eingeschränkt) sind:**

- Sie müssen in der Lage sein, Verzeichnisse in Ihrem ftp-/Hosting-Konto zu erstellen
- Lese- und Schreibzugriff auf die Verzeichnisse auf dem Server haben
- die Berechtigungen in den Verzeichnissen auf dem Server ändern können

### **b. Wenn Ihr Host die PHP-Veröffentlichung NICHT unterstützt -**

Wenn Ihr Host das PHP-Publishing nicht unterstützt, können Sie die Funktion "Turbo Publishing" nicht verwenden. Sie müssen das Turbo-Publishing deaktivieren und die normale Art der Veröffentlichung verwenden (was etwas länger dauert - interne ftp-Funktion)

- Öffnen Sie den Shop in Shopfactory
- Klicken Sie auf Veröffentlichen -> Veröffentlichen Sie Ihre Website im Netz
- Aktivieren Sie das Kontrollkästchen "Turboveröffentlichung deaktivieren".

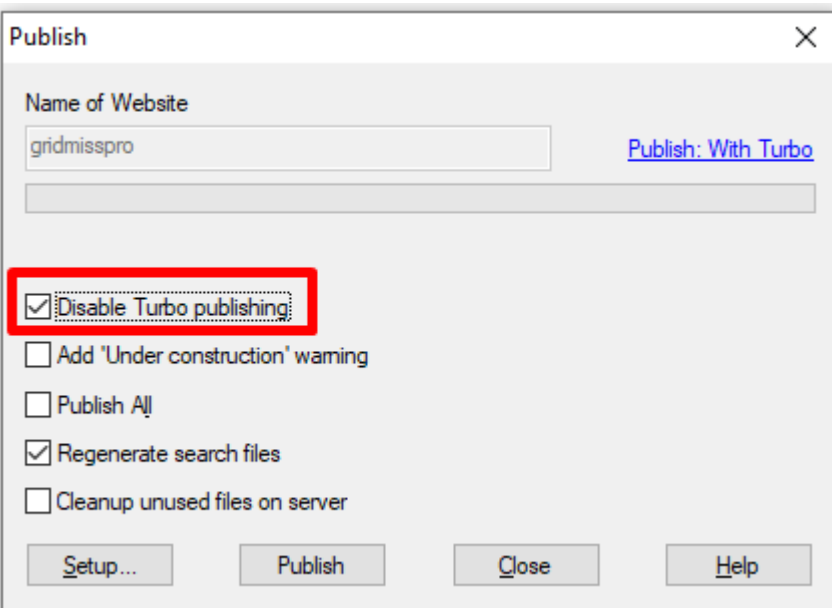

- Klicken Sie auf Veröffentlichen

### **c. Wenn Ihr Veröffentlichungsordner passwortgeschützt ist**

Die Turbo-Veröffentlichung funktioniert nicht, wenn Ihre Website passwortgeschützt ist. Der Code, der erkennt, ob PHP aktiviert ist, kommt nicht durch, weil er das Passwort nicht kennt, um mit der entfernten PHP-Datei zu kommunizieren. Sie können Ihre .htaccess-Datei während des Hochladens vorübergehend umbenennen und sie dann wieder in den ursprünglichen Namen zurückbenennen, sobald Sie mit der Veröffentlichung fertig sind.

1. Stellen Sie eine Verbindung zu Ihrem Server mit einem FTP-Programm eines Drittanbieters her. Haben Sie bereits ein FTP-Programm (wie SmartFTP, FileZilla, CuteFTP, WSFTP usw.) auf Ihrem lokalen Computer installiert? Wenn nicht, können Sie ein solches Programm herunterladen und auf Ihrem Computer installieren (SmartFTP (http://smartftp.com ), CuteFTP ( http://cuteftp.com ) oder FileZilla (http://filezilla.sourceforge.net)) und sich über FTP mit Ihrem Server verbinden.

2. Wenn Sie eine FTP-Anwendung mit Ihren Hosting-Daten eingerichtet haben, benennen Sie Ihre ".htaccess"-Datei manuell um. Benennen Sie sie in einen beliebigen Namen um, z. B. test

3. Gehen Sie nun zurück zu ShopFactory und öffnen Sie Ihren Shop

4. Klicken Sie auf Veröffentlichen -> Veröffentlichen Sie Ihre Website im Netz

5. Veröffentlichen Sie mit aktiviertem Turbo-Publishing. Sie sollten jetzt mit Turbo-Publishing veröffentlichen können

6. Verbinden Sie sich erneut mit Ihrem Server über FTP eines Drittanbieters

7. Benennen Sie die Datei wieder in ".htaccess" um.